#### **Piotr WARDA**

POLITECHNIKA LUBELSKA, ul.Nadbystrzycka 38D, 20-618 Lublin

# **Symulacja przetwarzania w torze pomiarowym z częstotliwościowym nośnikiem informacji w LabVIEW**

#### **Dr inż. Piotr WARDA**

Absolwent Wydziału Elektrycznego Politechniki Lubelskiej (1995r.). Od 2000 roku pracownik naukowodydaktyczny Katedry Automatyki i Metrologii Politechniki Lubelskiej. Rozprawę doktorską obronił w 2008 roku. Obszar jego zainteresowań obejmuje miernictwo cyfrowe i przetwarzanie sygnałów pomiarowych.

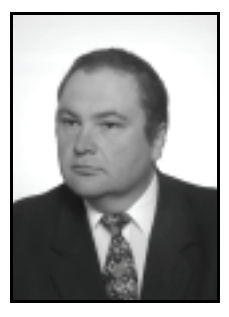

*e-mail: p.warda@pollub.pl* 

#### **Streszczenie**

W artykule opisano sposób realizacji symulacji przetwarzania informacji w torze z częstotliwościowym nośnikiem informacji. Zaproponowano strukturę symulowanego toru. Przedstawiono sposób realizacji proponowanej struktury. Omówiono sposób konfiguracji opracowanego modelu symulacyjnego toru pomiarowego. Przedstawiono przykładowe efekty pracy przyrządu.

**Słowa kluczowe**: symulacja, tor z częstotliwościowym nośnikiem informacji, pomiar częstotliwości, LabVIEW.

# **Slotted line with frequency carrier of information simulation in LabVIEW**

#### **Abstract**

In order to both convert and send information about measurement quantities, the slotted line with a frequency data carrier is increasingly often used. Regarding to the fact, that testing new constructions is expensive, the better way is to evaluate new ideas using simulations. In order to test numerical conversion, it is possible to use basic programming languages and dedicated software platforms. LabVIEW software was chosen for simulation purposes of the slotted line with frequency data carrier of information, because it is dedicated to control, metrological research and industrial solutions. Only basic components of the LabVIEW were used to develop new virtual instruments  $(VI)$  – a simulator of all parts of the slotted line with a frequency data carrier of information. It consists of a "physical-quantity-to-frequency" converter (*X*/*f*), a "frequency-to-code" converter (*f*/*N*), an analysing module, a visualisation module and a data saving module (Fig.1). Such an approach gives a very elastic diagram, which can be useful for extension of the simulator functionality. The presented solution (Fig.6) is useful for fast and easy evaluation of new methods. The designed simulator can convert signals with the accuracy better than 0,002%. It is enough for preliminary tests before implementation new concepts in real models. The example of the obtained results for the sinusoidal testing signal with amplitude 4,75V, frequency 1Hz and constant component 5,25V is presented in Fig.7.

**Keywords**: simulation, slotted line with frequency carrier of information, frequency measurement, LabVIEW.

### **1. Wstęp**

We współczesnych systemach pomiarowych coraz częściej można spotkać przetworniki z wyjściem częstotliwościowym. W tego typu przetwornikach informacja o zmianach przetwarzanej wielkości *x*(*t*) jest przekazywana poprzez wartość częstotliwości sygnału wyjściowego przetwornika. Można spotkać dwa typowe sposoby odtwarzania wielkości *x*(*t*) z takiego sygnału. W pierwszym przypadku stosuje się konwersję częstotliwości w napięcie i dalsze przetwarzanie z wykorzystaniem przetwornika analogowo-cyfrowego. Druga metoda to przetwarzanie bezpośrednio sygnału częstotliwościowego przez wyspecjalizowany przetwornik - kwantyzator częstotliwości, w odniesieniu do którego stosowana jest również nazwa przetwornik "częstotliwość - kod"( $f/N$ ). W literaturze anglojęzycznej takie przetworniki określa się terminem "frequency-to-code converter". Ze względu na zgodność z terminologią angielską w artykule będzie używana druga z wymienionych nazw polskojęzycznych.

Przekazywanie informacji za pomocą sygnału częstotliwościowego posiada wiele zalet. Sygnał taki jest odporny na zakłócenia, w prosty i efektywny sposób można go przekazywać na duże odległości bez straty informacji. Od lat znane są opracowania firmowe przyrządów do realizacji ciągłego pomiaru częstotliwości [1]. Można jednak ciągle spotkać się z badaniami nad nowymi metodami przetwarzania sygnału częstotliwościowego [2, 3], uodpornienia na błędy przetwarzania sygnału częstotliwościowego [4, 5] czy oszacowania dokładności przetwarzania [6, 7, 8].

Badania nowych metod przetwarzania są bardzo czasochłonne. Można je realizować zarówno drogą eksperymentalną jak i symulacyjną. Eksperymentalne testowanie pozwala w sposób jednoznaczny zweryfikować nowe metody przetwarzania, ale wymaga dużego nakładu czasu i środków finansowych. Można również napotkać istotne problemy z doborem aparatury do przeprowadzenia eksperymentu [9]. Badanie symulacyjne ma ograniczoną możliwość weryfikacji, jednak przy przyjęciu odpowiednich założeń w sposób istotny wspomaga wstępne testy i przyspiesza uzyskanie informacji pozwalających na podjęcie decyzji co do implementacji nowych metod w modelu fizycznym. Artykuł ma na celu prezentację realizacji symulacji toru z częstotliwościowym nośnikiem informacji.

Symulację można przeprowadzać z wykorzystaniem podstawowych języków programowania takich jak np. C. Wygodniejszym jednak jest użycie do tego celu specjalizowanego oprogramowania, takiego jak Matlab czy LabVIEW. Matlab jest oprogramowaniem dedykowanym do obliczeń, jednak ma ubogą, w porównaniu z LabVIEW, możliwość dołączania urządzeń zewnętrznych. Biorąc pod uwagę, że podczas badań, w celu weryfikacji eksperymentalnej pracy fragmentów modelu toru wirtualnego, bardzo przydatne może być przetwarzanie danych wytwarzanych w urządzeniach zewnętrznych, zdecydowano, że zostanie wykorzystane środowisko programistyczne LabVIEW. Posiada ono również tę zaletę, że w sytuacji, gdyby niezbędne było wykorzystanie skryptu Matlaba, LabVIEW oferuje taką możliwość.

### **2. Założenia**

Przyjęto, że model toru pomiarowego powinien zapewniać możliwość analizy pracy toru z częstotliwościowym nośnikiem informacji z uwzględnieniem następujących założeń:

- umożliwienie sprawdzenia wpływu zmian sygnału na wynik przetwarzania informacji w dowolnym punkcie toru,
- źródło sygnału częstotliwościowego ma pracować jako oddzielny przyrząd wirtualny,
- realizacja kolejnych elementów toru jako autonomicznych bloków, dających wyniki tylko do bloku następnego,
- możliwość zamiany wirtualnej reprezentacji źródła sygnału częstotliwościowego i konwertera *f*/*N* na rzeczywiste układy bez zmiany sposobu pracy pozostałych elementów toru.

Przyjęto, że symulowany tor będzie tworzony według schematu blokowego pokazanego na rysunku 1. Przykładowe przebiegi sygnałów w torze zaprezentowano na rysunku 2.

Część realizująca podstawowe funkcje toru z częstotliwościowym nośnikiem informacji jest zakreślona przerywaną linią. W jej skład wchodzą trzy elementy. Pierwszy to generator sygnału testującego. W nim wytwarzane są wartości chwilowe przebiegu testującego *x*(*t*) (rys. 2a). Kolejny element to przetwornik wielkość "fizyczna-częstotliwość" (*X/f*). Jego rolą jest konwersja przebiegu testującego w impulsowy przebieg częstotliwościowy. Przetworniki *X*/*f* są układami całkującymi, w których po uzyskaniu całki wielkości *x*(*t*) o określonej wartości generowany jest impuls rozgraniczający kolejne *Txi* (rys. 2b). Z tego powodu informacja o zmianach przebiegu testującego jest przekazywana poprzez kolejne okresy *Txi* sygnału częstotliwościowego. Ze względu na zmienność wartości dla dynamicznie zmiennego przebiegu *x*(*t*), często okresy  $T_{xi}$  nazywane są czasami międzyimpulsowymi [4].

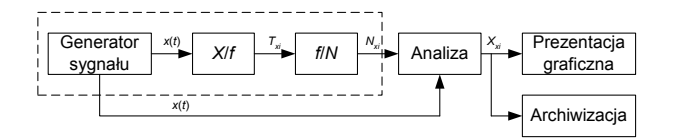

Rys. 1. Struktura proponowanego toru Fig. 1. Structure of the proposed slotted line

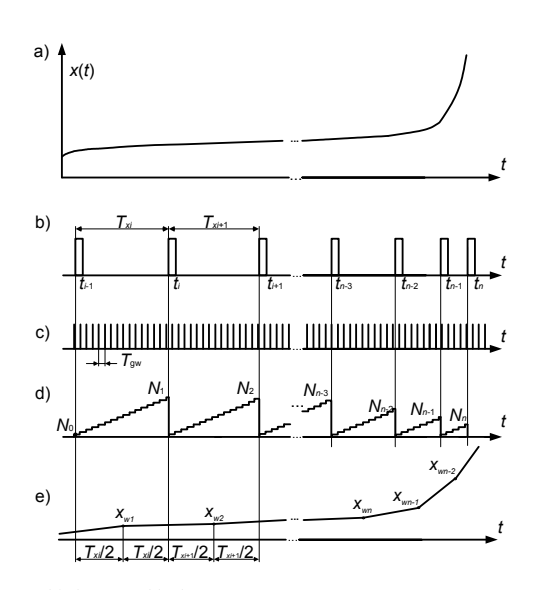

Rys. 2. Przykładowe przebiegi w prezentowanym torze Fig. 2. Examples of the signals in the presented slotted line

Ostatni element podstawowy toru to przetwornik *f*/*N*. W nim jest realizowany ciągły pomiar kolejnych wartości *Txi*:

$$
T_{xi} = N_{xi} T_{gw},\tag{1}
$$

gdzie *Tgw* – okres sygnału generatora wzorcowego w konwerterze *f*/*N* (rys. 2c).

W wyniku uzyskuje się odpowiadające poszczególnym przedziałom czasu międzyimpulsowego  $T_{xi}$  wartości liczbowe  $N_{xi}$  (rys. 2d).

Pozostałe przedstawione moduły służą do weryfikacji uzyskanych wyników i w rzeczywistym torze mogą występować w różnych konfiguracjach. Moduł "Analiza" pozwala na porównanie przebiegu zadanego z przebiegiem odtworzonym (rys. 2e) z wartości  $N_{xi}(2)$ :

$$
X_{xi} = \frac{1}{KN_{xi}T_{gw}} \tag{2}
$$

gdzie *K* – czułość przetwornika *X*/*f*.

Wyniki przetwarzania w postaci graficznej będą prezentowane w bloku "Prezentacja graficzna". Przyjęto, że będzie to wyłącznie prezentacja do wstępnych analiz. W celu umożliwienia realizacji analizy bardziej zaawansowanej i tworzenia zestawień przebiegów przyjęto, że moduł "Archiwizacja" będzie realizował funkcję zapisu nastaw symulacji i wyników, przy czym wyniki dodatkowo będą zapisywane w formie graficznej.

# **3. Źródło sygnału testowego**

Ponieważ wstępne próby realizacji symulacji z przekazywaniem pełnego zestawu danych między blokami generatora i przetwornika *X*/*f* w formie tablicy spowodowały poważne spowolnienie pracy aplikacji, przyjęto, że będzie realizowane przetwarzanie przebiegu *x*(*t*) w częstotliwość w sposób ciągły, bez przechowywania w tablicy wartości chwilowych *x*(*t*). Do wytworzenia przebiegu *x*(*t*) będzie stosowana formuła matematyczna, która zostanie również wykorzystana do wyliczenia wartości chwilowych do porównania z przebiegiem otrzymanym po odtworzeniu na wyjściu toru. Panel przyrządu wirtualnego realizującego funkcję generatora i przetwornika *X*/*f* pokazuje rysunek 3. Pominięcie przechowywania wartości *X* w tablicy i związanych z tym procesów zapisu i odczytu kolejnych komórek poskutkowało zwiększeniem szybkości przetwarzania danych z około 0,45·10<sup>6</sup> próbek na godzinę do 3,24·10<sup>9</sup> próbek na godzinę.

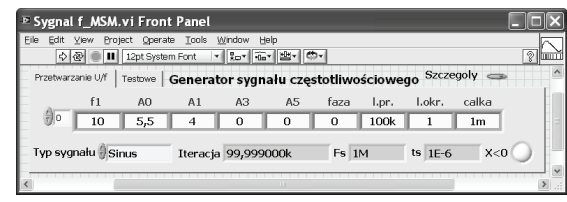

Rys. 3. Panel wirtualnego generatora sygnału częstotliwościowego Fig. 3. Front panel of the source of the testing signal

W celu wytworzenia przebiegu testującego na panelu przyrządu należy zadeklarować zestaw danych konfiguracyjnych. Zapisuje się je w jednym wierszu wskaźnika tablicowego. Po kolei zestawiane są: częstotliwość pierwszej harmonicznej, składowa stała, amplitudy pierwszej, trzeciej, piątej harmonicznej, faza pierwszej harmonicznej, liczba próbek do wytworzenia w zadanym przebiegu, liczba okresów podstawowej harmonicznej przebiegu, jaka ma być wygenerowana oraz wartość całki, po zarejestrowaniu której generowany jest impuls na wyjściu przetwornika *X*/*f* (rys. 2c).

Domyślnie generowany jest przebieg sinusoidalny, ale istnieje możliwość zadeklarowania innego kształtu przebiegu, jaki ma być wygenerowany. Na panelu przyrządu prezentowane są tylko podstawowe wyniki pracy, takie jak wynikająca z konfiguracji częstotliwość *Fs* generowania kolejnych wartości chwilowych przebiegu *x*(*t*), będący jej odwrotnością (rys. 4) odstęp pomiędzy próbkami *ts* oraz kontrola, czy wygenerowana wartość amplitudy przebiegu *x*(*t*) nie jest mniejsza od zera. Przebieg częstotliwościowy jest przekazywany w postaci tablicy do przetwornika *f*/*N*.

Przyjęto, że do realizacji symulacji przetwornika *X*/*f* zostanie wykorzystany sposób działania przetwornika napięcie - częstotliwość, realizującego zasadę równoważenia ładunku [10]. Procedurę całkowania w symulacji można realizować różnymi metodami. Można zastosować znane zależności matematyczne dla przebiegów o określonych kształtach oraz wykorzystać zaimplementowane w danym oprogramowaniu metody całkowania numerycznego. Podczas symulacji przetwornika *X*/*f* powstaje jednak problem, jak dobierać moment uzyskania całki o odpowiedniej wartości uruchamiającej wygenerowanie końca danego okresu sygnału częstotliwościowego. W prezentowanej aplikacji problem został rozwiązany poprzez wykorzystanie twierdzenia o całkowaniu mówiącego, że całka sumy funkcji jest równa sumie całek. Przyjęto, że wstępnie będzie realizowane całkowanie kolejnych przedziałów wartości chwilowych z wygenerowanego sygnału testowego *x*(*t*). Całka dla pary kolejnych próbek sygnału *x*(*t*) jest obliczana według zależności:

$$
C_i = \int_{t_{i-1}}^{t_i} x(t)dt
$$
 (3)

Obliczane całki będą w dalszym procesie przetwarzania sumowane:

W efekcie przedstawionej metody całkowania pojawia się możliwość kontrolowania wyniku sumowania, i przerwania operacji w momencie uzyskania wymaganej wartości. Realizację programową całkowania prezentuje fragment diagramu pokazany na rysunku 4.

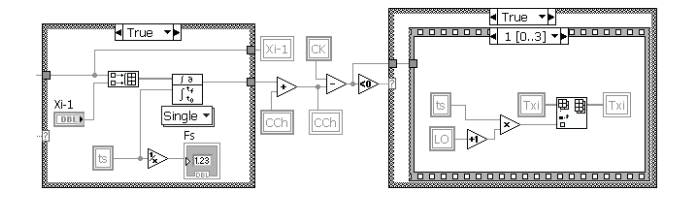

Rys. 4. Diagram przetwarzania *X*/*f* Diagram of the *X*/*f* conversion

Do kontroli wartości aktualnego wyniku sumowania, zapisanego w zmiennej *CCh*, służy zmienna *CK*. W kolejnych iteracjach wartość zmiennej *CCh* jest odejmowana od wartości zapisanej w zmiennej *CK*. Zmienna *CK* zawiera wartość wpisaną do komórki "całka" w prezentowanym na panelu (rys. 3) zestawie danych konfiguracyjnych. Jeżeli różnica pomiędzy *CK* i *CCh* będzie mniejsza od zera, następuje wyliczenie kolejnej wartości *Txi* (5):

$$
T_{xi} = t_s L O , \qquad (5)
$$

gdzie *LO* – liczba iteracji sumowania dla cyklu obliczania wartości *Txi*.

Wzór (5) pokazuje, że  $T_{xi}$  jest wytwarzany, jako wielokrotność odwrotności częstotliwości próbkowania sygnału testowego *ts*, podczas całkowania przebiegu *x*(*t*) w przetworniku *X*/*f*. Bezpośrednio od zadeklarowanej wartości zmiennej *CK* zależy liczba wygenerowanych *Txi* w zadanym czasie symulacji. Problemem, który należało rozwiązać był brak pewności, że wartość sumy *CCh* będzie dokładnie równa zadanej wartości zmiennej *CK*. W celu uniknięcia możliwości generowania dodatkowego błędu podczas całkowania przebiegu testowego, po zakończeniu procesu całkowania w danym cyklu pracy przetwornika *X*/*f* i wyliczeniu kolejnej wartości *Txi*, następuje zachowanie pozostałej reszty z całkowania jako wartość początkowa CCh<sub>0</sub>, do wykorzystania podczas sumowania w kolejnym cyklu przetwarzania. Wobec tego postać ostateczna wzoru na wartość całki chwilowej przyjmuje postać:

$$
Cch = \sum_{i=0}^{N_{xi}} \int_{t_{si-1}}^{tsi} x(t)dt + Cch_0
$$
 (6)

Przedstawiony przyrząd wirtualny, jako podprogram (ang. *subvi*), jest włączony do diagramu programu głównego symulatora prezentowanego toru.

# **4. Symulacja przetwornika f/N**

Kolejnym stopniem symulowanego toru jest przetwornik "częstotliwość-kod" (*f*/*N*). W algorytmie pracy przetwornika *f*/*N*, do celów testowych, zastosowano wyznaczanie wartości kolejnych czasów międzyimpulsowych  $T_{xi}$ z wykorzystaniem okresu sygnału z generatora zegarowego *Tgw*, o wartości równej *ts* (rys. 5).

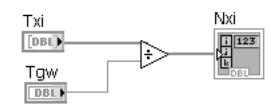

Proponowane podstawienie pozwala na uzyskanie pewności, że każdorazowo wartość liczbowa reprezentująca dany *Txi* jest wyznaczona dokładnie. Naturalnie wybór wartości *ts* jest zastosowany wyłącznie do testowania przetwarzania w torze dla podstawowego trybu pracy bez modyfikacji standardowego algorytmu przetwarzania *f*/*N* [4], czy wprowadzania dodatkowych czynników zakłócających. W symulacjach przetwarzania przekazanego z przetwornika *X*/*f* przebiegu nieskwantowanego, kwantyzacja

występuje dopiero w przetworniku *f*/*N*. Wówczas, odmiennie niż w prezentowanym rozwiązaniu testowym (rys. 4 i rys. 5), *Txi* nie będzie całkowitą wielokrotnością *Tgw*. Z tego powodu należy wówczas zastosować dodatkowe przetwarzanie wyniku dzielenia przedstawionego na rysunku 5, w celu właściwego zaokrąglenia wyniku *Nxi*. Podczas wykorzystywania programu do badań można w sposób dowolny dobierać zarówno wartość *ts* jak i modyfikować sam algorytm przetwarzania częstotliwości w wartości liczbowe.

#### **5. Praca aplikacji**

Panel przyrządu wirtualnego do przeprowadzania symulacji toru pomiarowego z częstotliwościowym nośnikiem informacji pokazano na rysunku 6. Zawiera on trzy główne obszary. Pierwszy obszar, lewy - górny służy do konfiguracji symulacji. Możliwe jest zadawanie parametrów symulacji dla wielu różnych konfiguracji w przygotowanej do tego celu tablicy. Takie rozwiązanie pozwala na przejrzysty i uporządkowany sposób przekazywania danych konfiguracyjnych dla bieżącej symulacji. Łatwo również zestawione w czytelny sposób dane archiwizować, w razie potrzeby można je również edytować w pliku, który później zostanie wykorzystany do konfiguracji kolejnych symulacji. Zestawienie wielu konfiguracji w tablicy pozwala aplikacji na pracę w sposób ciągły, aż do zrealizowania pełnego zestawu potrzebnych symulacji. Dodatkowo, w celach porządkowych, można podać nazwę katalogu, do którego będą zapisywane bieżące wyniki symulacji. Zapis danych na dysk w przypadku zestawienia wielu symulacji w tablicy odbywa się automatycznie, w przypadku pojedynczej symulacji można dokonać zapisu ręcznego. Sposób zapisu jest prezentowany na wskaźniku nad zadajnikiem katalogu do zapisu. Obszar konfiguracji zawiera wskaźnik pokazujący wygenerowany przebieg testowy. Opcja jest przydatna w zajmujących długi czas symulacjach. Pozwala na zweryfikowanie zadanego przebiegu jeszcze przed skończeniem symulacji. W razie konieczności zmian w konfiguracji symulacji, można przerwać aktualną pracę aplikacji przed ukończeniem zadanych w tablicy symulacji.

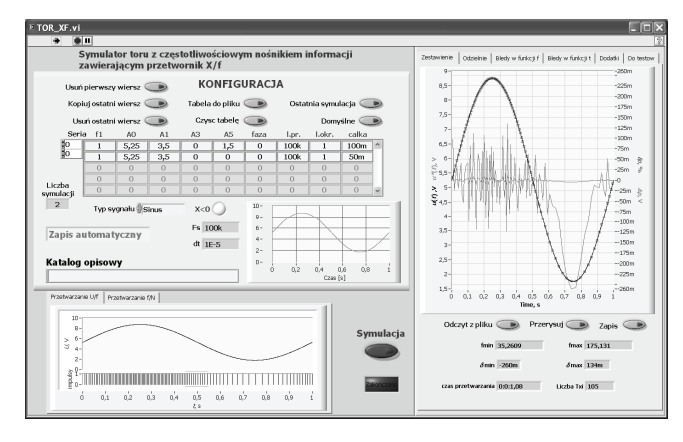

Rys. 6. Panel aplikacji symulatora toru<br>Fig. 6. Front panel of the simulator

Front panel of the simulator

Poniżej obszaru konfiguracji znajduje się obszar prezentujący pracę przetworników *X*/*f* i *f*/*N*. Opcjonalnie pozwala on prześledzić, jak wygląda zarówno przebieg testowy, jak i odpowiadający mu przebieg częstotliwościowy. Istnieje możliwość prześledzenia pracy konwertera *f*/*N*, przejrzenia tablicy z wartościami *Txi*, odpowiadających im częstotliwości *fxi*, wartości liczbowych *Nxi* oraz niektórych parametrów dodatkowych przydatnych do kontroli poprawności symulacji. Wszystkie podane tablice można dodatkowo zapisać na dysk.

Prawą stronę panelu zajmuje duży wskaźnik prezentujący wykresy przebiegu testowego i odtworzonego oraz błędu bezwzględnego i względnego odtworzenia przebiegu testowego. Dodatkowo prezentowane są wartości: maksymalna i minimalna błędu względnego odtworzenia, nastawy symulacji oraz informacje o czasie trwania symulacji. Do wyznaczenia błędu przetwarzania w torze konieczne jest wyznaczenie wartości pośrednich sygnału wygenerowanego dla chwil odpowiadających umiejscowieniu w czasie odtworzonych wartości sygnału testowego. Ogólnie przyjmuje się [4], że wartość odtworzoną dla danego  $T_{xi}$  umieszcza się na osi czasu w punkcie 0,5*Txi*. Stąd, do celów porównania, wartość przebiegu testowego również jest obliczana w chwili *ti*-0,5*Txi* (rys. 2e). W związku z powyższym miarą bezwzględnego błędu przetwarzania informacji w torze jest różnica pomiędzy wartością średnią dla danego *Txi* , a wartością wyliczoną dla chwili czasowej *ti*-0,5*Txi* z wykorzystaniem zależności matematycznej, użytej do wyliczenia wartości chwilowych podczas wytworzenia przebiegu testującego. Przyjmując, że zasymulowano przebieg sinusoidalny o amplitudzie *A*, częstotliwości *f* i składowej stałej *A*0, błąd bezwzględny będzie obliczany z zależności:

$$
\Delta_p = \frac{1}{KN_{xi}T_{gw}} - (A_0 + A_m \sin 2\pi f(t_i - 0.5T_{xi}))
$$
 (7)

Jako drugi jest wyliczany błąd względny w procentach. Jest on ilorazem błędu bezwzględnego i rzeczywistej wartości wygenerowanego przebiegu testowego:

$$
\delta_p = \left(\frac{1}{K(A_0 + A_m \sin 2\pi f(t_i - 0.5T_{xi}))N_{xi}T_{gw}} - 1\right)100\% \text{ (8)}
$$

Przykładowe przebiegi pokazują, w zakresie wyższych częstotliwości przebiegu wyjściowego przetwornika *X*/*f* (rys. 6), efekt podobny do wywołanego błędem kwantowania w przetworniku *f*/*N*. Biorąc pod uwagę definicję błędu kwantowania [5], oraz pewność, że *Txi* jest wielokrotnością *ts* (rys. 4), można stwierdzić, że błąd kwantowania nie występuje. Jak wobec tego wytłumaczyć powstały efekt?

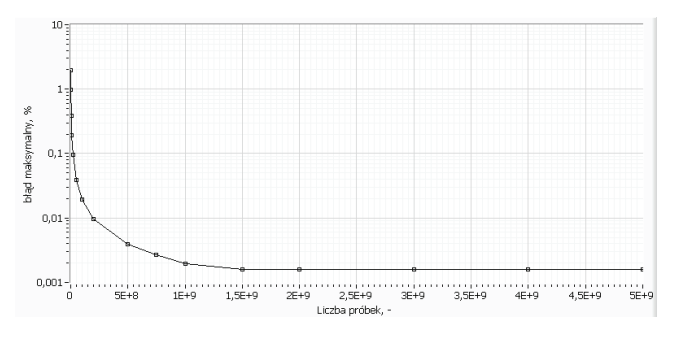

Rys. 7. Przykładowy błąd przetwarzania w zależności od liczby próbek sygnału testowego

Fig. 7. Example graph of the conversion error vs. the number of samples of the testing signal

Na rysunku 7 pokazano przykład, jak zmiana liczby próbek sygnału *x*(*t*) wpływa na krzywą maksymalnego błędu (8) względnego przetwarzania w torze. Na wejście przetwornika *X*/*f* podano próbki sygnału sinusoidalnego o parametrach: amplituda 4,75, składowa stała 5,25, częstotliwość 1 Hz i wartości "całka" (rys. 3) w przetworniku *X*/*f* ustawionej na wartość 500 μ. Wyniki pokazują, że błąd przetwarzania jest zależny od liczby próbek wygenerowanych w okresie sygnału testowego, czyli od częstotliwości próbkowania wygenerowanego sygnału testowego. Ogólnie można stwierdzić, że im większa liczba próbek tym błąd mniejszy. Czyli dokładniej wygenerowany przebieg testujący zmniejsza błąd przetwarzania. Co za tym idzie, można wysnuć wniosek, że błąd powodowany jest przetwarzaniem przebiegu testującego, którego rzeczywisty kształt w znacznej mierze odbiega od rzeczywiście zadeklarowanego podczas konfiguracji symulacji.

### **6. Wnioski**

W artykule zaprezentowano możliwość symulacji toru z częstotliwościowym nośnikiem informacji z wykorzystaniem środowiska programistycznego LabVIEW. Oczywiście nie jest to jedyna możliwość realizacji symulacji, niemniej zaprezentowane wyniki pokazują, że można w sposób przejrzysty korzystać z bogatych możliwości tworzenia interfejsu graficznego aplikacji, natomiast zasoby funkcji do przetwarzania danych są wystarczające do realizacji symulatora. Zaprezentowany model symulacyjny toru pomiarowego pozwala na przeprowadzenie analizy przetwarzania w torze w szerokim zakresie. Praca przyrządu prezentuje przetwarzanie kolejnych bloków proponowanej struktury toru. Ze względu na zależność błędu przetwarzania od liczby próbek sygnału testującego przeprowadzono badania, jaki jest wpływ liczby wygenerowanych próbek na przetwarzanie sygnału o danych parametrach. Przykładowo dla sygnału sinusoidalnego o amplitudzie 4,75, składowej stałej 5,25, częstotliwości 1 Hz i wartości "całka" w przetworniku *X/f* ustawionej na wartość 500 µ i wygenerowanej liczbie  $2.10^9$  próbek w okresie, przebieg odtworzony po przetworzeniu w torze w sygnał częstotliwościowy, a później odtworzony różni się od przebiegu testowego maksymalnie o 0,002%. Uznano, że jest to poziom, który można uznać za akceptowalny przy zastosowaniu do wstępnego testowania nowych metod przetwarzania informacji w prezentowanym torze.

### **7. Literatura**

- [1] CTM-PER Conntinous-Period Counter, User's Guide, Keithley MetraByte Co. 1990.
- [2] Pawłowski E.: Symulacja sygnału czujnika z wyjściem częstotliwościowym, Przegląd Elektrotechniczny, nr 10b/2012, vol. 88, ISSN 0033-2097, s. 78-81.
- [3] Warda P.: Metoda zmniejszenia wartości błędu uśredniania w systemie pomiarowym wykorzystującym przetwornik "napięcie - częstotliwość", Pomiary Automatyka Kontrola, Nr 11/2011.
- [4] Jasik J.R.: Przetwarzanie sygnałów pomiarowych w systemach z częstotliwościowym nośnikiem informacji, Wydawnictwo Politechniki Lubelskiej, Lublin 2003.
- [5] Świsulski D.: Cyfrowa rejestracja sygnałów impulsowych z częstotliwościowym nośnikiem informacji. Politechnika Gdańska, seria Monografie nr 67, Gdańsk 2006.
- [6] Pawłowski E.: Spectrum analysis of measuring signals in sensors circuits with frequency output. Optoelectronic and Electronic Sensors IV, 06/13-06/16/00 Gliwice, Poland, Proceedings of SPIE, Vol. 4516, pp. 181-186, pub. August 2001, ISSN 0277-786X.
- [7] Jakubiec J., Błędy i niepewności danych w systemie pomiarowosterującym, Wydawnictwo Politechniki Śląskiej, Gliwice 2010.
- [8] Warda P.: Wybrane problemy z oszacowaniem błędu przetwarzania w torze z częstotliwościowym nośnikiem informacji, Przegląd Elektrotechniczny - 2013, nr 5, vol. 89, s. 272-274.
- [9] Warda P.: Generator z modulacją częstotliwości jako źródło sygnału testującego dla toru pomiarowego z częstotliwościowym nośnikiem informacji, Przegląd Elektrotechniczny, R. 86 NR 8/2010.
- [10]Kirianaki N. V., Yurish S. Y., Shpak N. O., Deynega V. P.: Data acquisition and signal processing for smart sensors. John Wiley & Sons, Ltd, Baffins Lane, 2001.

*otrzymano / received: 25.05.2014 przyjęto do druku / accepted: 01.07.2014 artykuł recenzowany / revised paper*